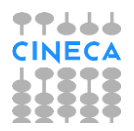

# **ESSE3 GUIDA DEL PRODOTTO**

# **Integrazione Esse3-Pica**

**Valutazione della tesi per i dottorati di ricerca**

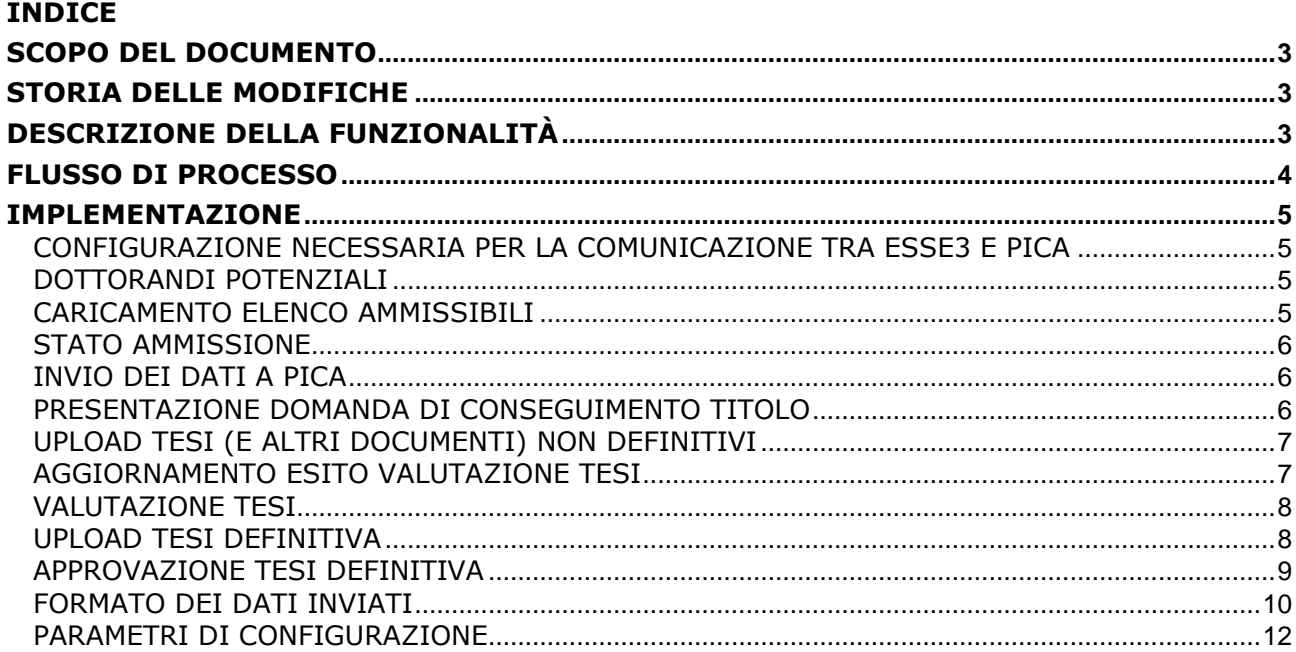

## <span id="page-2-0"></span>**SCOPO DEL DOCUMENTO**

<span id="page-2-1"></span>Il documento ha lo scopo di descrivere le implementazioni realizzate su Esse3 per quanto riguarda l'integrazione con il sistema Pica di Cineca in relazione alla gestione della valutazione delle tesi di dottorato.

## **STORIA DELLE MODIFICHE**

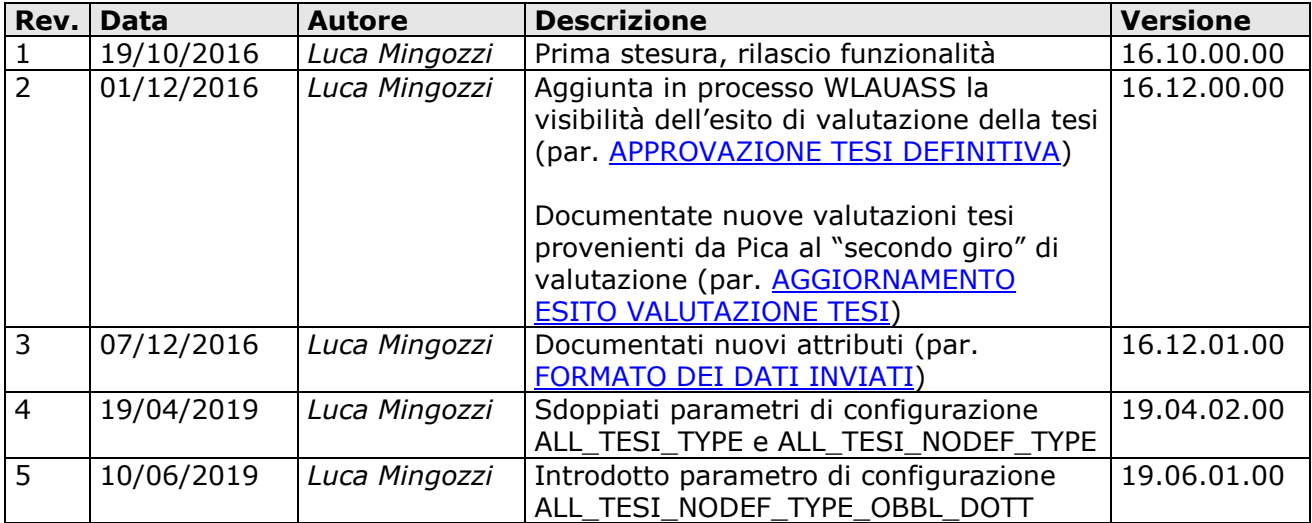

## <span id="page-2-2"></span>**DESCRIZIONE DELLA FUNZIONALITÀ**

L'integrazione è stata realizzata per gestire all'interno del sistema Esse3 le specifiche richieste dal "Decreto Ministeriale 8 febbraio 2013 n. 45" [\(http://attiministeriali.miur.it/anno-](http://attiministeriali.miur.it/anno-2013/febbraio/dm-08022013-(1).aspx))[2013/febbraio/dm-08022013-\(1\).aspx\)](http://attiministeriali.miur.it/anno-2013/febbraio/dm-08022013-(1).aspx)) che, in particolare nel comma 6 dell'articolo 8 (Modalità di accesso ai corsi di dottorato e di conseguimento del titolo), descrive le nuove modalità di valutazione delle tesi, previste per i corsi di dottorato.

*"Il titolo di dottore di ricerca, abbreviato con le diciture: "Dott.Ric." ovvero "Ph.D.", viene rilasciato a seguito della positiva valutazione di una tesi di ricerca che contribuisca all'avanzamento delle conoscenze o delle metodologie nel campo di indagine prescelto. La tesi di dottorato, corredata da una sintesi in lingua italiana o inglese, è redatta in lingua italiana o inglese ovvero in altra lingua previa autorizzazione del collegio dei docenti. La tesi, alla quale è allegata una relazione del dottorando sulle attività svolte nel corso del dottorato e sulle eventuali pubblicazioni, è valutata da almeno due docenti di elevata qualificazione, anche appartenenti a istituzioni estere, esterni ai soggetti che hanno concorso al rilascio del titolo di dottorato, di seguito denominati valutatori. I valutatori esprimono un giudizio analitico scritto sulla tesi e ne* 

*propongono l'ammissione alla discussione pubblica o il rinvio per un periodo non superiore a sei mesi se ritengono necessarie significative integrazioni o correzioni. Trascorso tale periodo, la tesi è in ogni caso ammessa alla discussione pubblica, corredata da un nuovo parere scritto dei medesimi valutatori, reso alla luce delle correzioni o integrazioni eventualmente apportate. La discussione pubblica si svolge innanzi a una commissione la cui composizione è definita nel regolamento. Al termine della discussione, la tesi, con motivato giudizio scritto collegiale, è approvata o respinta. La commissione, con voto unanime, ha facoltà di attribuire la lode in presenza di risultati di particolare rilievo scientifico."*

<span id="page-3-0"></span>In particolare, il flusso di processo descritto, prevede di gestire in Pica tutta la fase di valutazione delle tesi dei dottorandi, mantenendo su Esse3 la fase preliminare di raccolta dei dati (domanda di conseguimento titolo, domanda di tesi, documenti di tesi) e la memorizzazione finale dell'esito finale della valutazione.

## **FLUSSO DI PROCESSO**

Il flusso di processo previsto è il seguente:

- 1. Esse3 fornisce a Pica l'elenco dei dottorandi potenziali
- 2. Su Pica viene fatta l'importazione dei dati dei dottorandi potenziali e viene gestita la prima valutazione sull'ammissibilità dei candidati (se prevista dall'Ateneo)
- 3. Pica produce un elenco degli ammissibili che può essere caricato in Esse3 per sbloccare la procedura di conseguimento titolo ai soli studenti dichiarati come idonei
- 4. Tramite Esse3 viene presentata la domanda di conseguimento titolo, unitamente alle indicazioni sulla tesi (titolo, tutor, …). Questi dati vengono inviati in tempo reale a Pica
- 5. Tramite Esse3 viene raccolta la tesi provvisoria e la relazione (più eventuali altri documenti), che vengono inviati in tempo reale a Pica
- 6. Su Pica viene gestita tutta la fase di valutazione, che viene comunicata ad Esse3 al termine del processo.

L'esito della valutazione viene inviata ad Esse3 in tempo reale, dove viene registrata opportunamente al fine di gestire le fasi successive del processo.

- 7. Su Esse3 viene gestito l'upload della versione definitiva del documento di tesi
- 8. Su Esse3 l'allegato definitivo viene approvato

# <span id="page-4-0"></span>**IMPLEMENTAZIONE**

#### <span id="page-4-1"></span>**CONFIGURAZIONE NECESSARIA PER LA COMUNICAZIONE TRA ESSE3 E PICA**

La comunicazione tra Esse3 ed il sistema Pica avviene tramite l'invocazione di servizi messi a disposizione da Pica.

La configurazione dei riferimenti ai servizi da invocare avviene da database e sarà gestito da personale Kion/Cineca, che si preoccuperà in fase di avvio dell'integrazione (sia in test che in produzione) di configurare direttamente (o di dare informazioni di dettaglio a personale dell'Ateneo) tutti gli elementi necessari, verificandoli con il team che si occupa di Pica.

L'Ateneo dovrà effettuare una sola operazione, sugli ambienti che si intende integrare: creare un utente, legato al gruppo 3 (Administrator), con username "Pica". La password dovrà essere comunicata al team Pica.

Gli atenei interessati all'attivazione del processo, oltre a prendere contatti con il gruppo Pica, dovranno aprire una richiesta di configurazione al team Esse3 tramite l'apertura di un ticket mediante Customer Portal per attivare l'integrazione.

#### <span id="page-4-2"></span>**DOTTORANDI POTENZIALI**

L'invio dei dati dei potenziali dottorandi, attualmente definiti a standard come tutti gli studenti iscritti "all'ultimo anno" di cicli maggiori o uguali al 29° ciclo, avviene utilizzando l'elaborazione query DOTT\_PICA.

L'importazione dei dati su Pica, almeno per il momento, non è automatico, pertanto il foglio excel generato, dopo opportuno controllo, andrà inviato al gruppo che gestisce Pica per il caricamento.

#### <span id="page-4-3"></span>**CARICAMENTO ELENCO AMMISSIBILI**

Per abilitare ai dottorandi ammessi alla fase successiva la possibilità di presentare la propria domanda di conseguimento titolo, è stata predisposta una regola di applicabilità, da usare come modello, nella quale caricare l'elenco delle matricole (fornite da Pica) ammesse.

La regola di applicabilità, eventualmente integrata con altri vincoli già esistenti, ha codice WBCT\_LISTA\_MATRICOLE\_DOTT e può essere utilizzata come condizione di visibilità del pulsante di presentazione domanda di conseguimento titolo presente nella bacheca conseguimento titolo.

```
Si tratta dell'attributo WBACHECACT → GRAD_BACHECA → GRAD_VIS_BACHECA →
GRAD_START_WCONSTIT.
```
La condizione, che di default è la seguente:

```
SELECT 1
 FROM v_mat v
WHERE v.stu id = :P1
```

```
AND v.cds id = :P2AND v.aa ord id = :P3AND v.pds id = :P4 AND ( v.tipo_corso_cod NOT IN ('D1', 'D2')
    OR ( v.tipo_corso_cod IN ('D1', 'D2')
       AND matricola IN ('AAA', 'BBB', 'CCC')))
```
permette la presentazione della domanda ai soli studenti dei corsi di dottorato inclusi nell'elenco, lasciando invece libera la presentazione agli altri studenti.

Rimangono ovviamente inalterate le normali condizioni di abilitazione della funzionalità.

Una volta ottenuto da Pica l'elenco delle matricole abilitate sarà quindi necessario sostituire le matricole d'esempio inserite ('AAA', 'BBB', 'CCC') con l'elenco delle matricole ufficiali, separate da virgola e con gli apici singoli.

#### <span id="page-5-0"></span>**STATO AMMISSIONE**

Nella pagina di bacheca conseguimento titolo è possibile attivare la visibilità per lo studente dello stato della sua ammissibilità, se già valutato su Pica.

Questo esito viene mostrato nella pagina WBACHECACT  $\rightarrow$  GRAD\_BACHECA  $\rightarrow$ GRAD\_VIS\_BACHECA attraverso l'attivazione di due attributi:

- PICA\_GIUD\_AMM: mostra lo stato della valutazione di ammissione del dottorando effettuata su Pica (Non disponibile, Ammesso, Non ammesso)
- PICA\_STAMPA\_GIUD\_AMM: disponibile solo per valutazione Ammesso e Non ammesso, consente l'apertura di un file PDF, prodotto direttamente da Pica, contenente l'esito della valutazione dell'ammissione.

#### <span id="page-5-1"></span>**INVIO DEI DATI A PICA**

L'invio dei dati a Pica viene effettuato automaticamente nei seguenti eventi:

- Inserimento domanda conseguimento titolo da Web (con relativo inserimento della tesi)
- Valorizzazione/variazione dell'appello di conseguimento titolo da client, su una domanda già inserita
- Inserimento di una tesi da client e collegamento alla domanda conseguimento titolo
- Upload di un allegato da client o da web, sia definitivo che non definitivo
- Approvazione dell'allegato definitivo
- <span id="page-5-2"></span>• Annullamento di una domanda conseguimento titolo da client o da web

#### **PRESENTAZIONE DOMANDA DI CONSEGUIMENTO TITOLO**

Il processo di presentazione della domanda di conseguimento titolo non richiede nessuna configurazione particolare.

#### <span id="page-6-0"></span>**UPLOAD TESI (E ALTRI DOCUMENTI) NON DEFINITIVI**

L'upload della versione non definitiva della tesi e degli altri documenti previsti dal processo per l'invio a Pica può avvenire all'interno dei tre seguenti processi:

- WCONSTIT, azione GRAD\_ALLEGATI\_TESI: in fase di inserimento/modifica della domanda di conseguimento titolo
- WTESI, azione GRAD\_ALLEGATI\_TESI: in fase di modifica della tesi
- WALLTESI: azione di inserimento allegati attivabile direttamente partendo dalla bacheca conseguimento titolo

Per gestire l'invio delle tesi a Pica è assolutamente necessario attivare la richiesta della tipologia di allegato, rendendo visibile ed obbligatorio l'attributo GRAD\_TIPO\_ALL della pagina GRAD\_INS\_ALLEGATI\_TESI.

Le tipologie di allegato che vengono attualmente riconosciute ed inviate a Pica sono le seguenti:

- TESI: documento di tesi
- RELFIN: relazione finale
- LIB: liberatoria  $(*)$
- ALMA: Ricevuta Alma Laurea (\*)

(\*) Questi documenti non sono necessari per il corretto funzionamento del sistema. Sono previsti in quanto richiesti da uno specifico Ateneo.

Tramite il parametro di configurazione ALL\_TESI\_TYPE è possibile definire le tipologie di allegato che sarà possibile selezionare da parte dello studente in fase di upload del documento.

Il parametro è da configurare considerando che nel valore alfanumerico occorre inserire l'elenco dei codici delle tipologie, separate da virgola, che si vogliono mostrare (Es. TESI,RELFIN). Se il valore è nullo (default) non sarà effettuato alcun filtro.

#### <span id="page-6-1"></span>**AGGIORNAMENTO ESITO VALUTAZIONE TESI**

Dopo la conclusione della fase di valutazione della tesi da parte dei valutatori, operazione eseguita su Pica, l'esito della valutazione viene inviato automaticamente ad Esse3 ed aggiorna il relativo allegato.

I possibili esiti e le operazioni effettuate sono le seguenti:

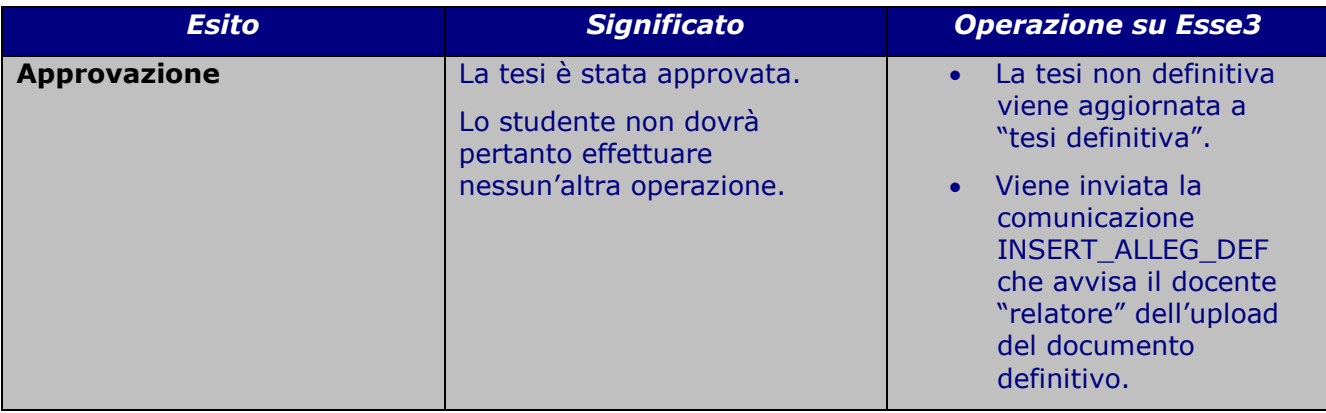

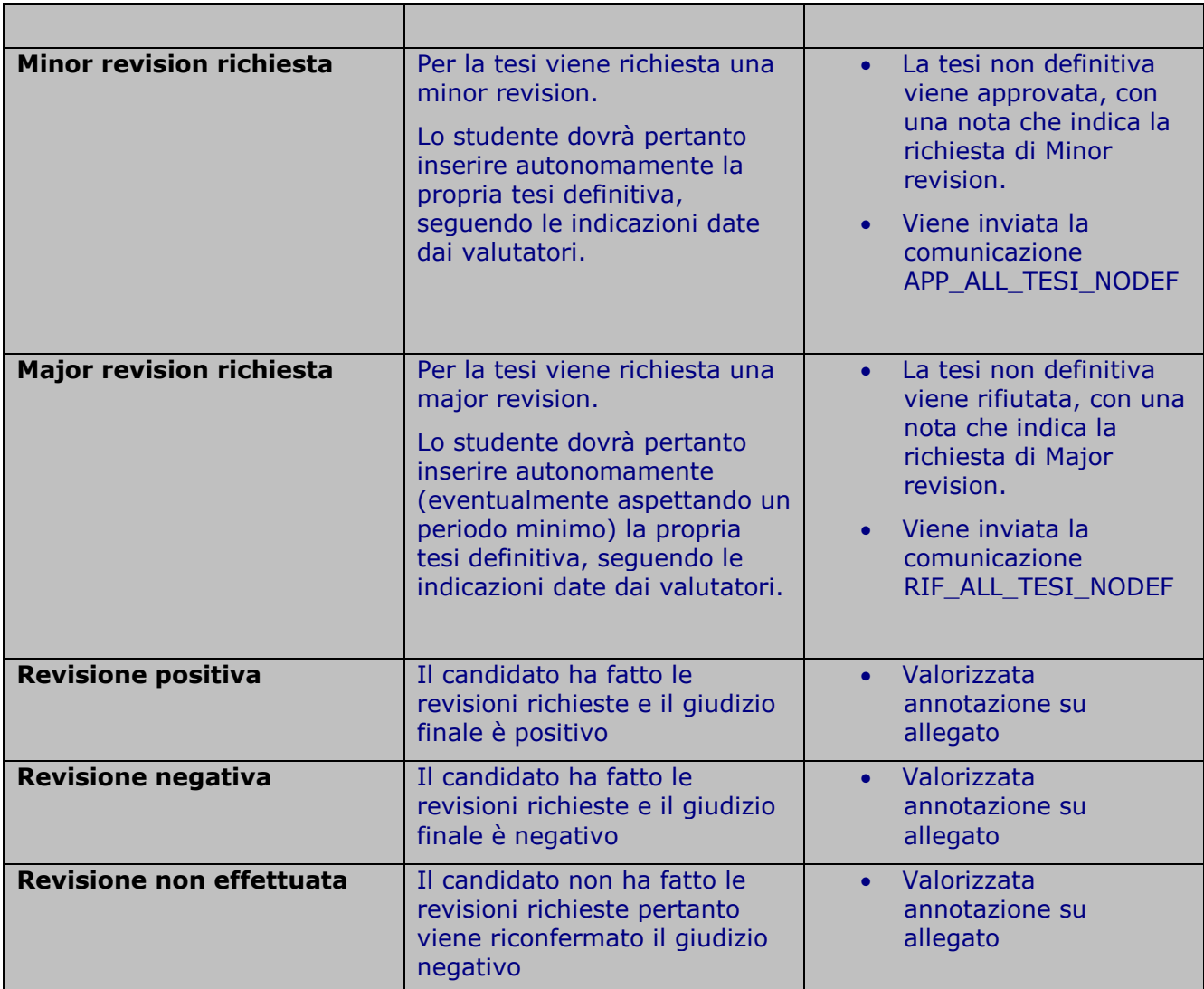

#### <span id="page-7-0"></span>**VALUTAZIONE TESI**

Nella pagina di dettaglio della domanda conseguimento titolo è possibile attivare la visibilità per lo studente dello stato della valutazione della propria tesi, se già valutata su Pica.

Questo esito viene mostrato nella pagina WCONSTIT → GRAD\_RIEP\_CONSTIT → GRAD\_RIEP\_CONSTIT attraverso l'attivazione di due attributi:

- PICA STATO VAL TESI: mostra lo stato della valutazione della tesi effettuata su Pica (Non disponibile, Approvata, Minor Revision richiesta, Major Revision richiesta)
- PICA\_STAMPA\_STATO\_VAL\_TESI: disponibile solo per valutazione Approvata, Minor Revision richiesta, Major Revision richiesta, consente l'apertura di un file PDF, prodotto direttamente da Pica, contenente l'esito della valutazione della tesi.

#### <span id="page-7-1"></span>**UPLOAD TESI DEFINITIVA**

L'upload della tesi definitiva, che si effettua all'interno del processo WCOMPLTESI, attivando l'azione GRAD\_ALLEGATO\_DEFINITIVO, dovrà essere gestito in autonomia dallo studente solo nel caso in cui la sua tesi non definitiva abbia ricevuto un esito di "Minor revision richiesta" o "Major revision richiesta".

Nel caso di approvazione infatti la tesi non definitiva viene automaticamente indicata come "definitiva" dal sistema in fase di approvazione effettuata su Pica, senza che lo studente debba fare nulla.

In entrambi gli altri casi, invece, lo studente dovrà sempre procedere in modo autonomo con l'upload della tesi definitiva.

Poiché il periodo in cui i dottorandi potranno effettuare l'upload della tesi definitiva potrebbe variare a seconda del fatto che per la tesi sia stata prevista una minor o major revision, è consigliabile gestire tramite una regola di applicabilità l'abilitazione dell'azione GRAD\_ALLEGATO\_DEFINITIVO, utilizzando una regola di applicabilità simile alla seguente, dove a titolo di esempio è stato inserito un periodo minimo di "attesa" di 3 mesi (90 giorni) ed un periodo massimo di "attesa" di 6 mesi (180 giorni) tra la data del rifiuto dell'allegato non definitivo e la data di upload della tesi definitiva.

```
SELECT 1
FROM P01_STU S<br>WHERE STU ID
          STU ID = :P1 AND EXISTS
         (SELECT 1
          FROM P12_DOM_CT D
             JOIN P12 TESI T ON D.TESI ID = T.TESI ID
              JOIN P17_TESI_ALL TA ON TA.TESI_ID = T.TESI_ID
             JOIN P17 ALLEGATO AL ON AL.ALLEGATO ID = TA.ALLEGATO ID
          WHERE D.STATO IN ('PRO', 'CON')
              AND T.STATO_TESI_COD <> 'ANN'
              AND ( TA.STATO_ALL_TESI_COD = 'A'
                 OR ( TA.STATO_ALL_TESI_COD = 'R'
                    AND SYSDATE BETWEEN TA.DATA_APP_RIF + 90
                             AND TA.DATA APP RIF + 180))
             AND TA.DEF FLG = 0 AND AL.TIPO_ALLEGATO_COD = 'TESI')
```
#### <span id="page-8-0"></span>**APPROVAZIONE TESI DEFINITIVA**

L'approvazione della tesi definitiva sarà effettuabile dal docente indicato come docente relatore (o con altri ruoli, a seconda della configurazione effettuata) tramite la funzione "laureandi assegnati" prevista nell'area docenti di Esse3.

All'interno della pagina di visibilità degli allegati (processo WLAUASS, azione LAU\_ASS, pagina ALL\_TESI) sono presenti i due attributi PICA\_STATO\_VAL\_TESI e PICA\_STAMPA\_STATO\_VAL\_TESI che consentono al docente relatore di visionare l'esito ed il dettaglio dell'esito della valutazione effettuata dal valutatore su Pica.

Per le configurazioni necessarie e per una descrizione della funzionalità si rimanda alla documentazione specifica:

[http://docs.kion.it/bin/view/KionDocs/DocFunzConseguimentoTitolo#HApprovazioneallegatidella](http://docs.kion.it/bin/view/KionDocs/DocFunzConseguimentoTitolo#HApprovazioneallegatidellatesi) [tesi](http://docs.kion.it/bin/view/KionDocs/DocFunzConseguimentoTitolo#HApprovazioneallegatidellatesi)

### <span id="page-9-0"></span>**FORMATO DEI DATI INVIATI**

Questo è il formato dei dati che vengono inviati a Pica:

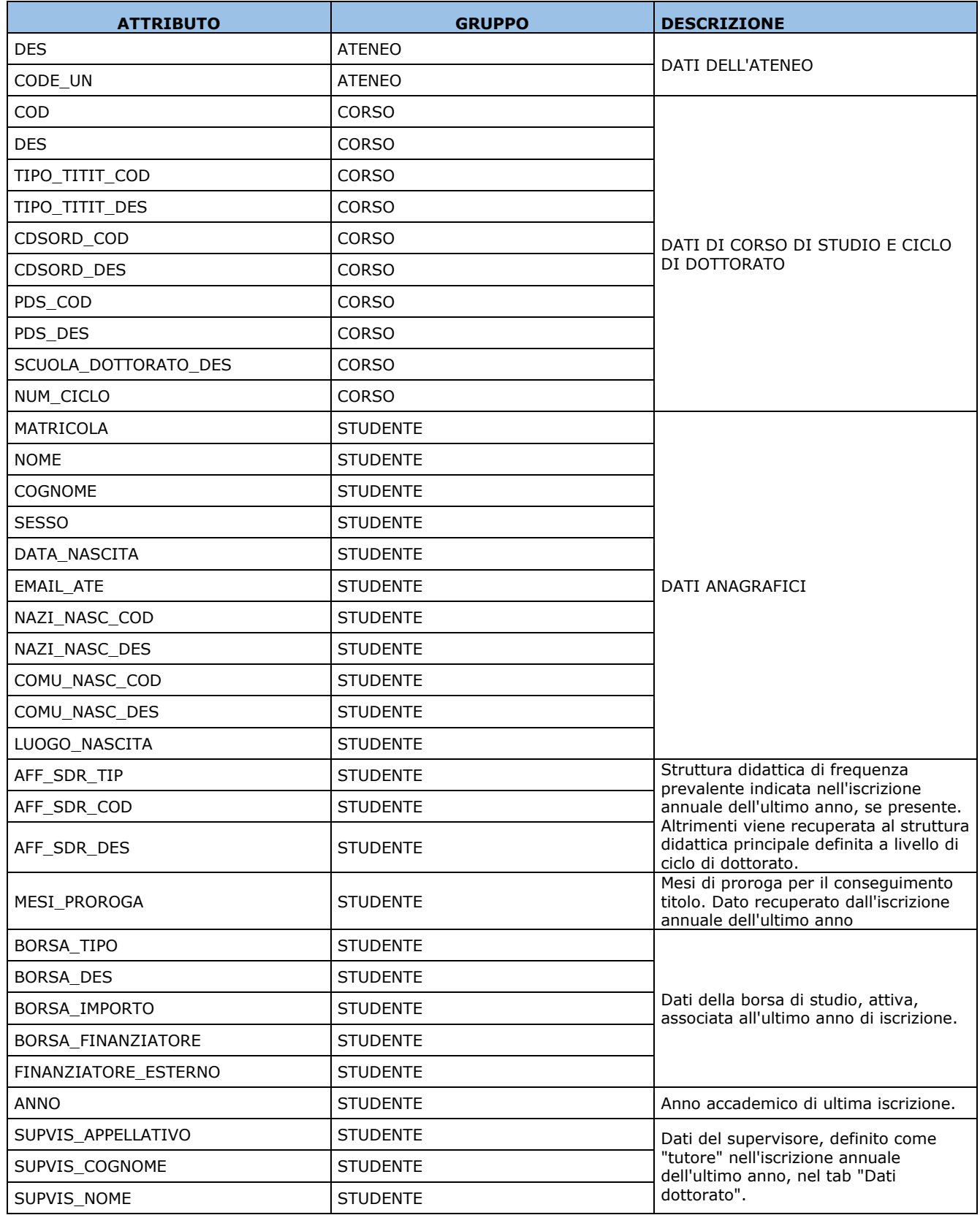

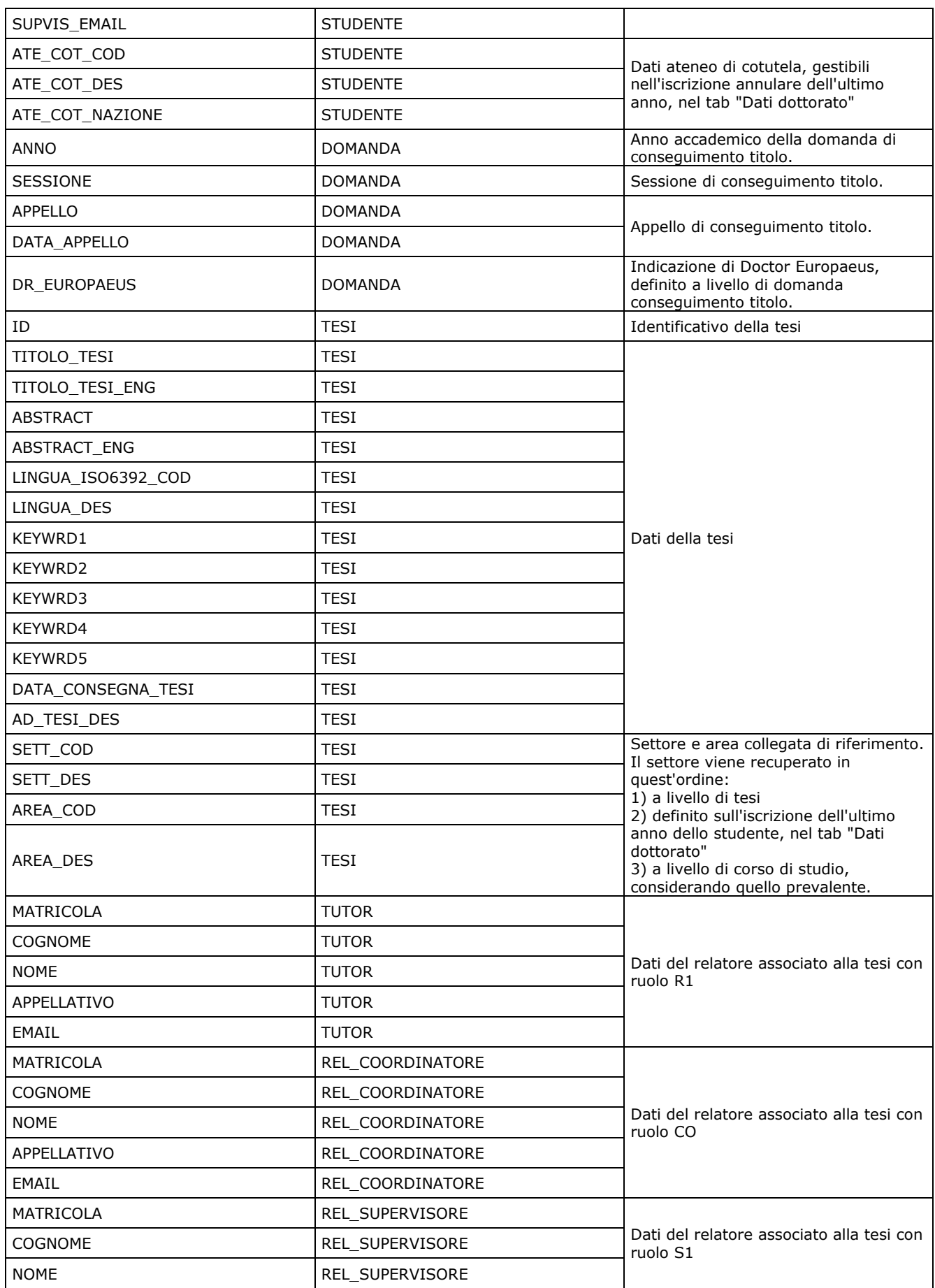

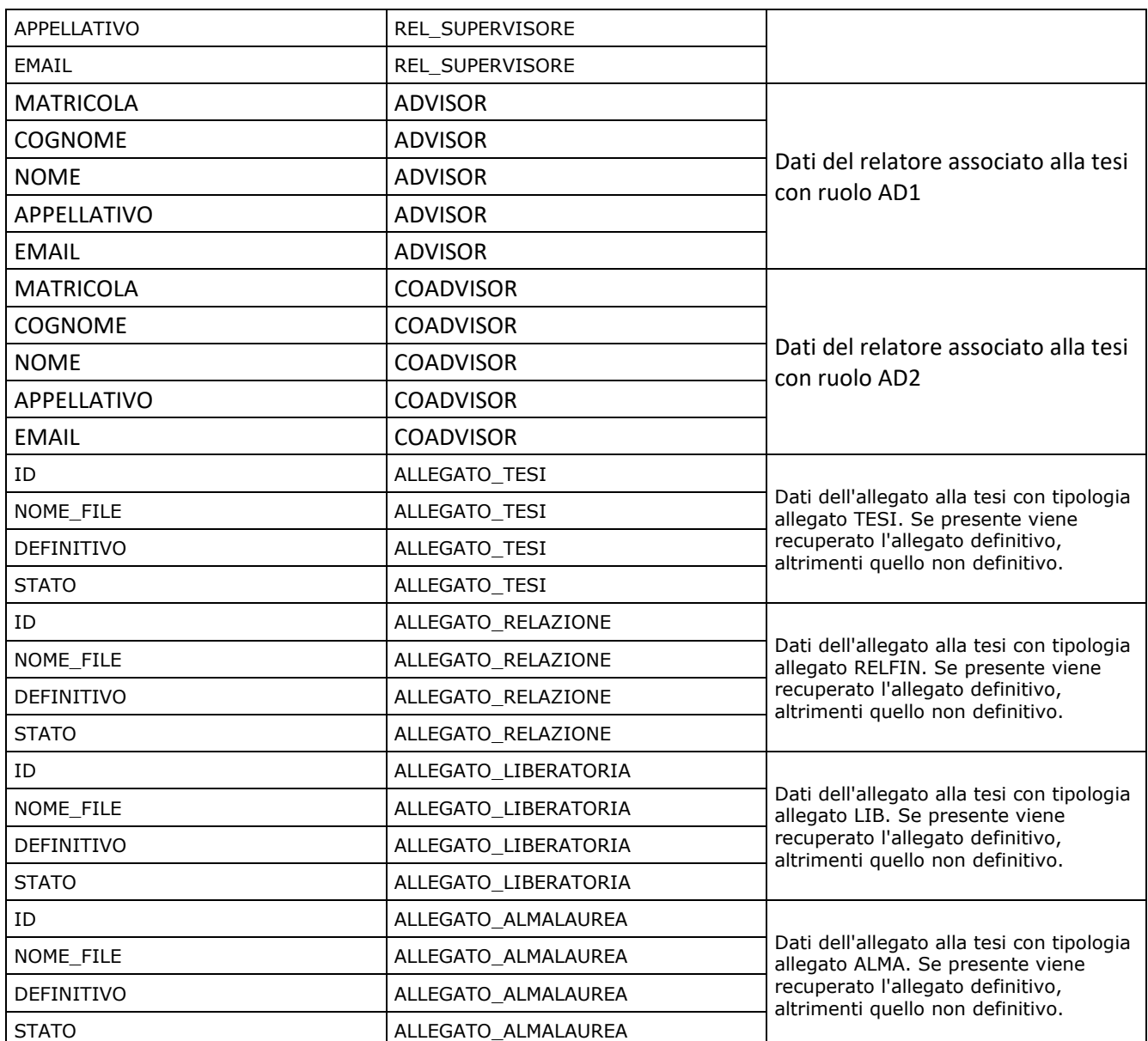

### <span id="page-11-0"></span>**PARAMETRI DI CONFIGURAZIONE**

Questi sono i parametri di configurazione che è necessario definire:

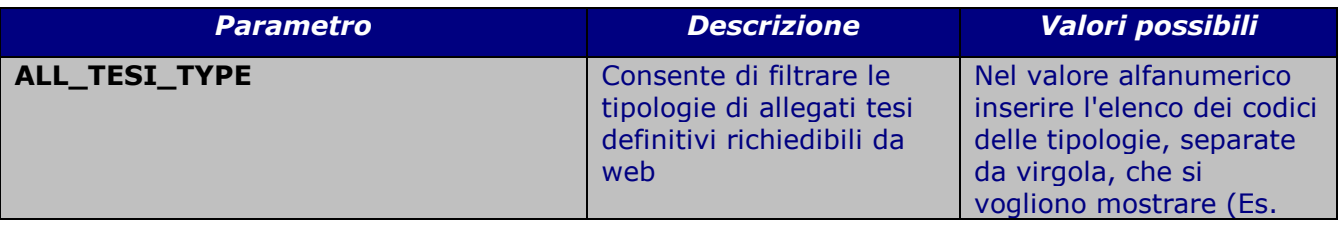

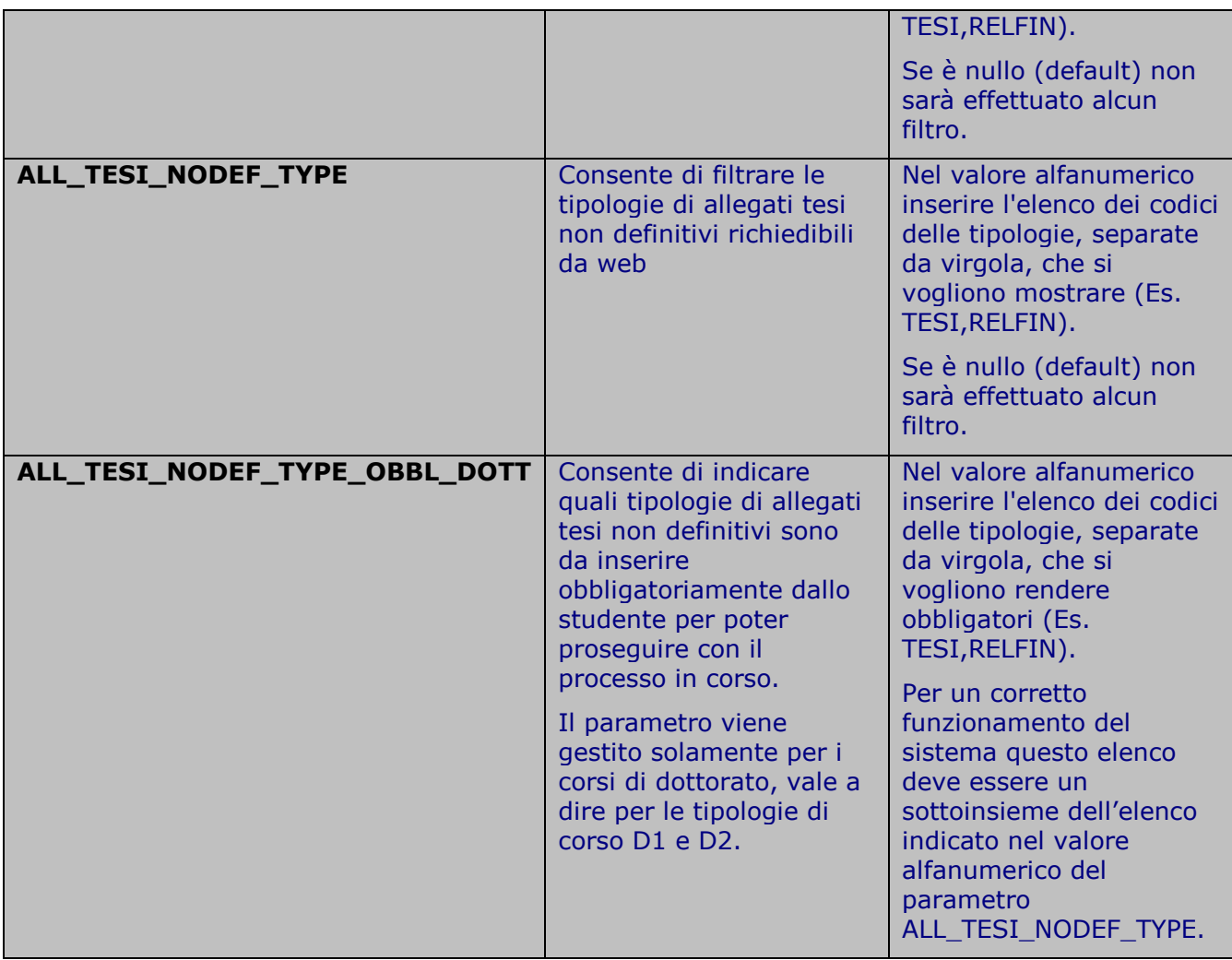